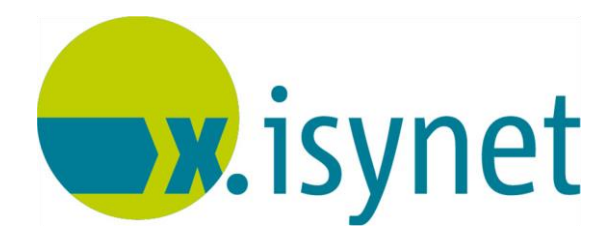

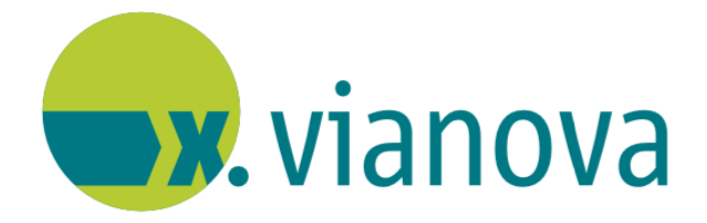

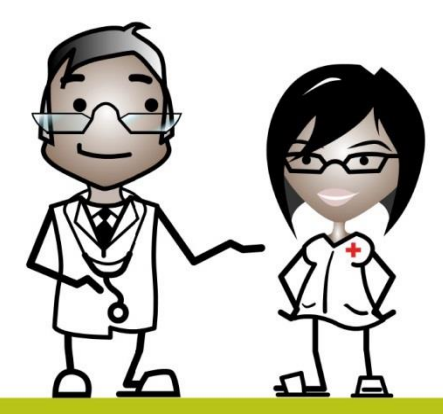

# **RLV-Statistik Anleitung**

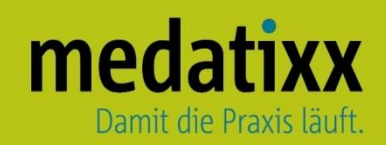

Stand: 06/2021 © Produkt der medatixx GmbH & Co. KG

Alle Werke der medatixx GmbH & Co. KG einschließlich ihrer Teile sind urheberrechtlich geschützt. Jede Verwertung außerhalb der Grenzen des Urheberrechtsgesetzes ist ohne Zustimmung der medatixx GmbH & Co. KG oder deren Rechtsnachfolger unzulässig und strafbar.

Microsoft und Windows sind eingetragene Warenzeichen der Microsoft Corporation. Zudem sind alle verwendeten Produktnamen und Warenzeichen Eigentum ihrer jeweiligen Besitzer.

### **Inhaltsverzeichnis**

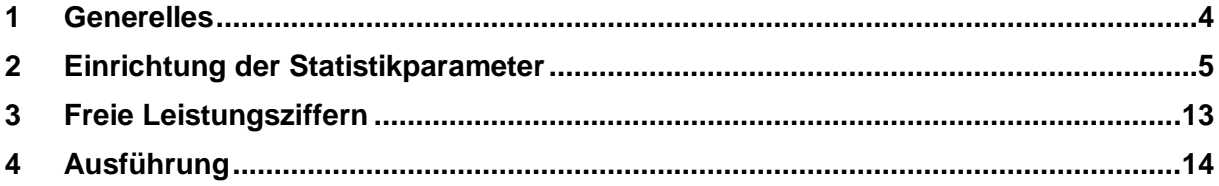

#### <span id="page-3-0"></span>**1 Generelles**

Für jede Einrichtung werden für die Gesamtzahl ihrer Fälle **R**egel**L**eistungs**V**olumina (**RLV**) in Euro vorgegeben. Diese werden jedes Quartal neu berechnet und von der KV zur Verfügung gestellt.

Zusätzlich werden für die meisten Fachgruppen **Q**ualifikationsgebundene **Z**usatz**V**olumina (**QZV**) vergeben (z.B. für Sonographie, Radiologie, Proktologie, ect.).

Die QZV können sowohl pro Arzt als auch arztübergreifend berechnet werden.

Überschrittene QZV können mit unterschrittenen RLV verrechnet werden.

Überschrittene RLV können mit unterschrittenen QZV verrechnet werden.

Nicht verrechenbar sind die einzelnen RLV der Ärzte in Praxisgemeinschaften.

### <span id="page-4-0"></span>**2 Einrichtung der Statistikparameter**

Öffnen Sie die **Statistikparameter**

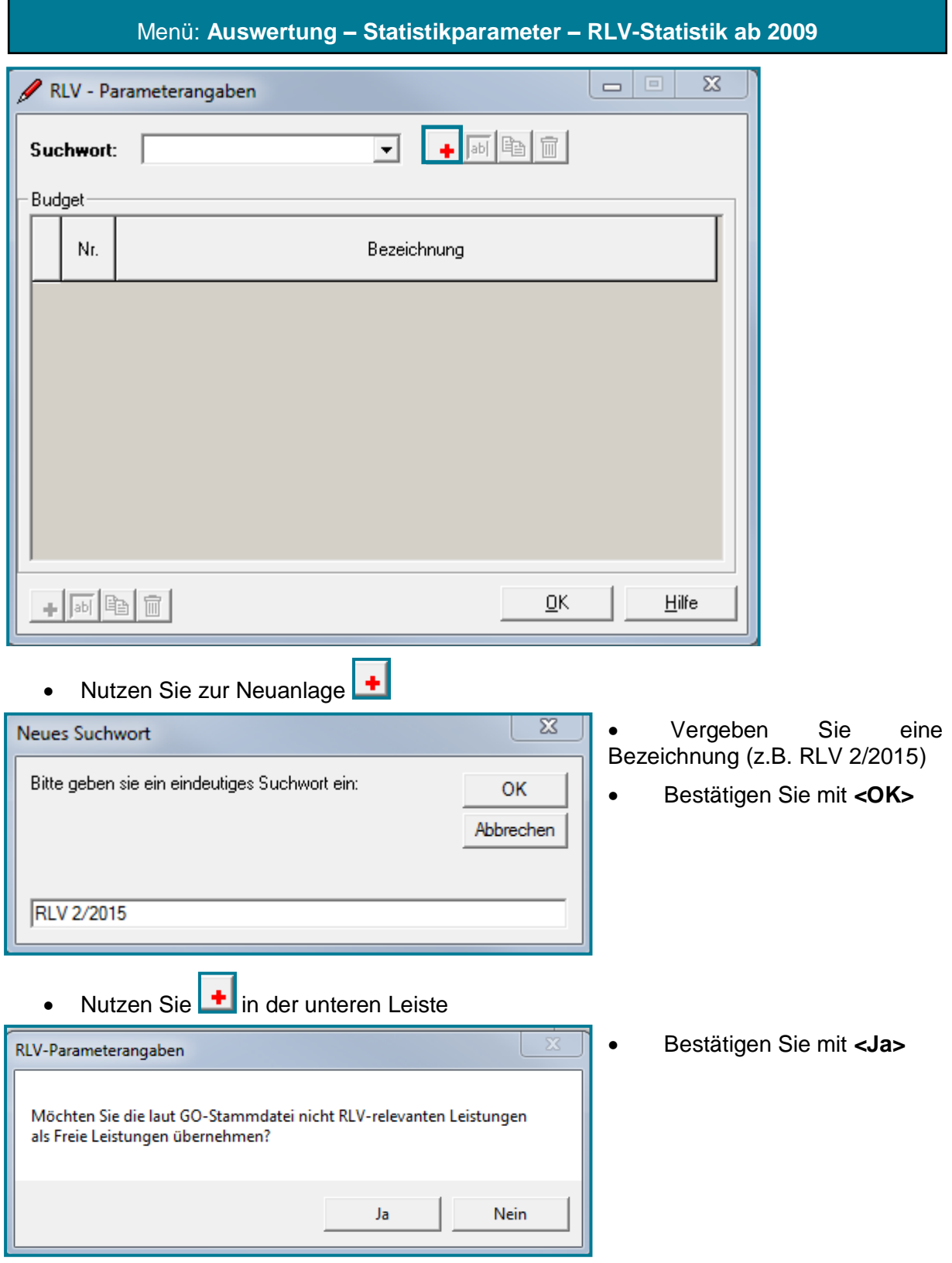

# medatixx

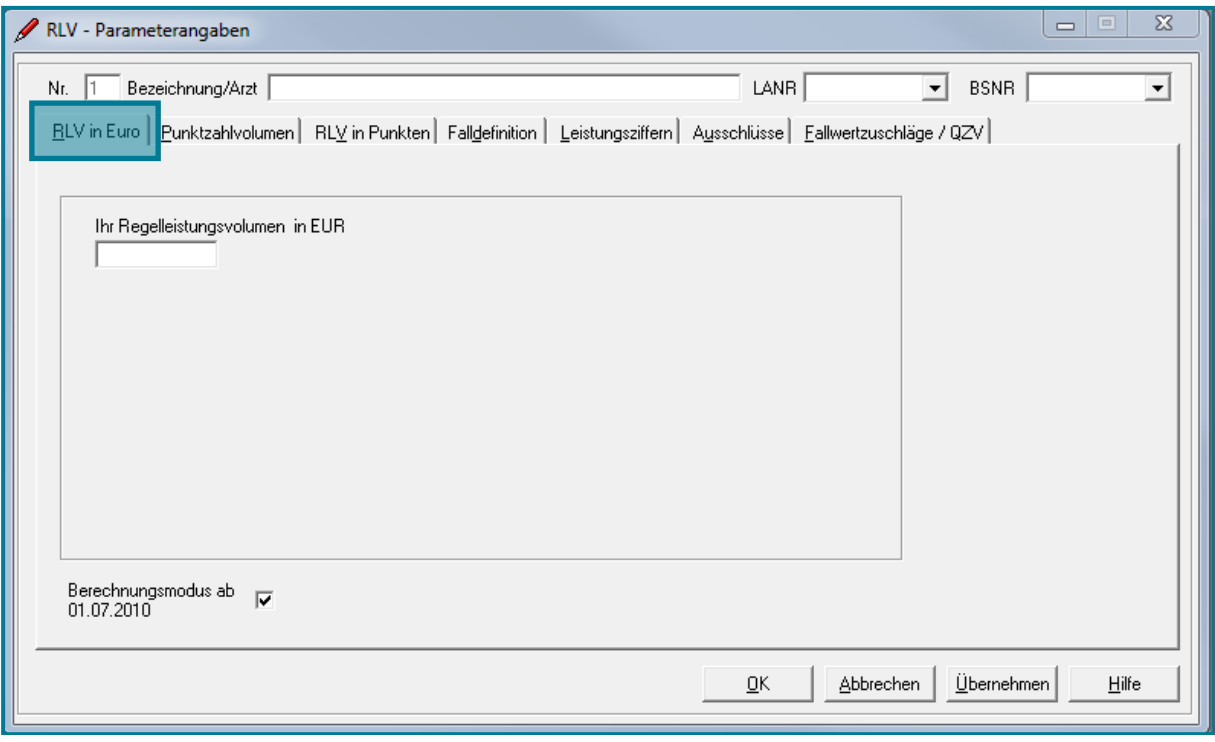

Sie befinden sich im Register **RLV in Euro**.

 Wählen Sie oben rechts die entsprechende LANR und BSNR aus LANR 999999901 BSNR 453456700  $\vert$ ▾╎

Thr Regelleistungsvolumen in EUR • Geben Sie Ihr Regelleistungsvolumen an  $\boxed{\frac{50000,00}{50000,00}}$  (z.B. 50000€)

Wechseln Sie ins Register **Punktzahlvolumen**

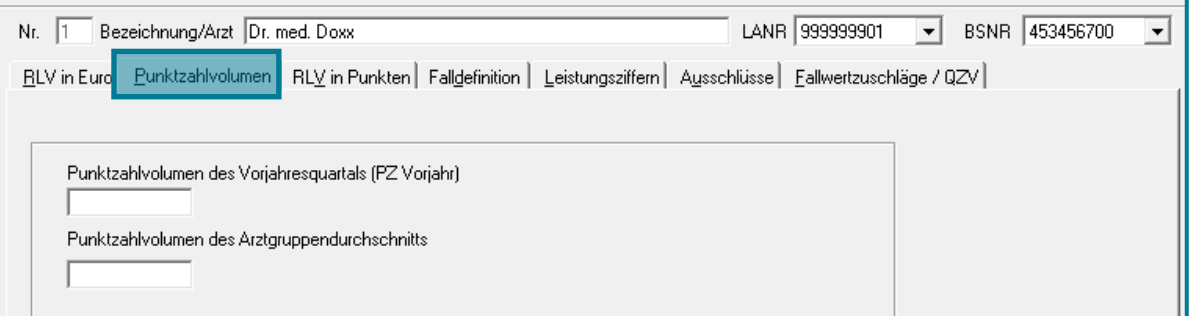

- Geben Sie Ihr Punktzahlvolumen des Vohrjaresquartals an
- Geben Sie das Punktzahlvolumen des Arztgruppendurchschnitts an

**Hinweis** Die Punktwerte müssen Sie nur eintragen, wenn Sie im Register **RLV in Euro**  keine Angabe gemacht haben.

Wechseln Sie in das Register **RLV in Punkten**

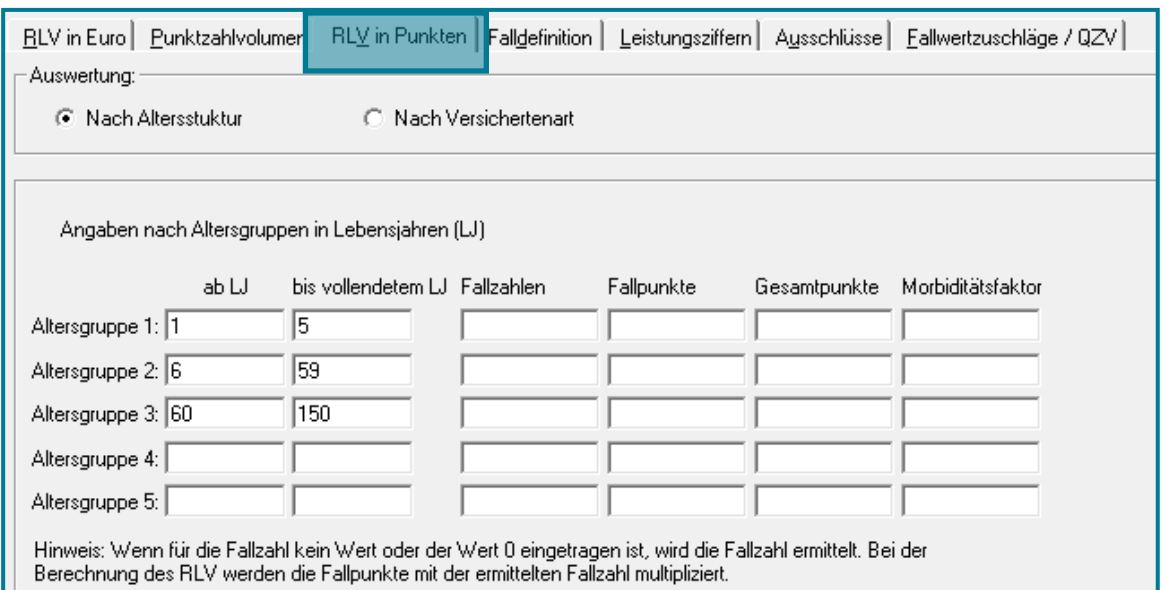

 Wählen Sie, ob die Auswertung nach **Altersstruktur** oder **Versichertenart** erfolgen soll (je nachdem, welche Angaben, Sie von der KV erhalten)

**Hinweis** Häufig liefert die KV Angaben zu den Altergruppen und die Fallpunkte. Diese können dann in den entsprechenden Feldern eingetragen werden. Die anderen Werte (z.B. Fallzahlen) werden errechnet.)

Machen Sie die der Auswahl entsprechenden Angaben

**Hinweis** Die Werte müssen Sie nur eintragen, wenn Sie im Register **RLV in Euro** oder im Register **Punktzahlvolumen** keine Angaben gemacht haben.

Wechseln Sie in das Register **Falldefinition**

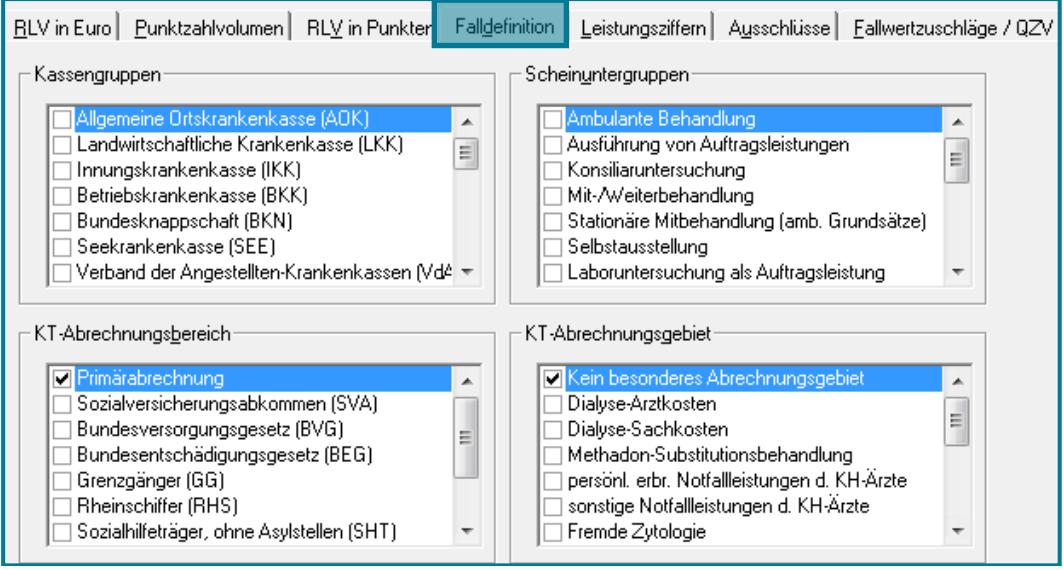

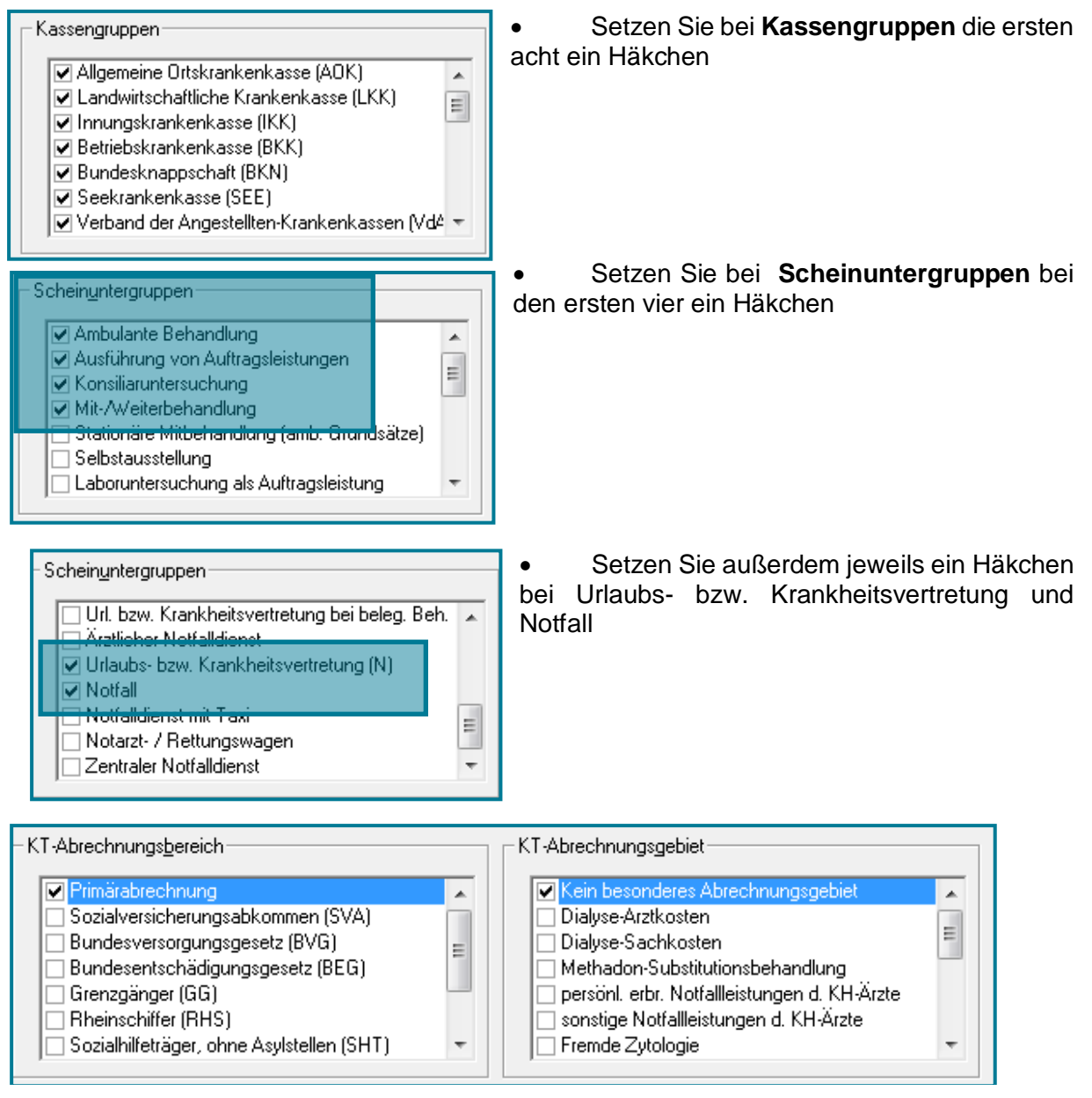

- Lassen Sie das erste Häkchen in beiden Fenstern bestehen
- Wechseln Sie in das Register **Leistungsziffern**

## medatixx

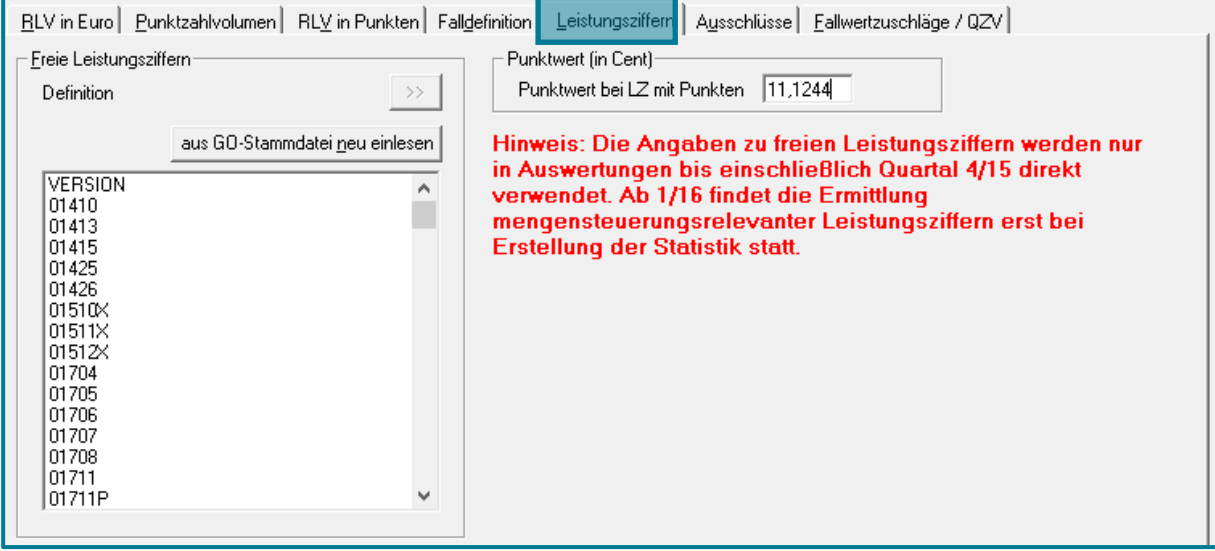

Geben Sie oben rechts den aktuellen Punktwert ein

Die **Freien Leistungsziffern** werden seit der 1/16 automatisch bei der Erstellung der Statistik ermittelt. Diese orientiert sich an den Angaben der jeweiligen KV.

Wechseln Sie ins Register **Ausschlüsse**

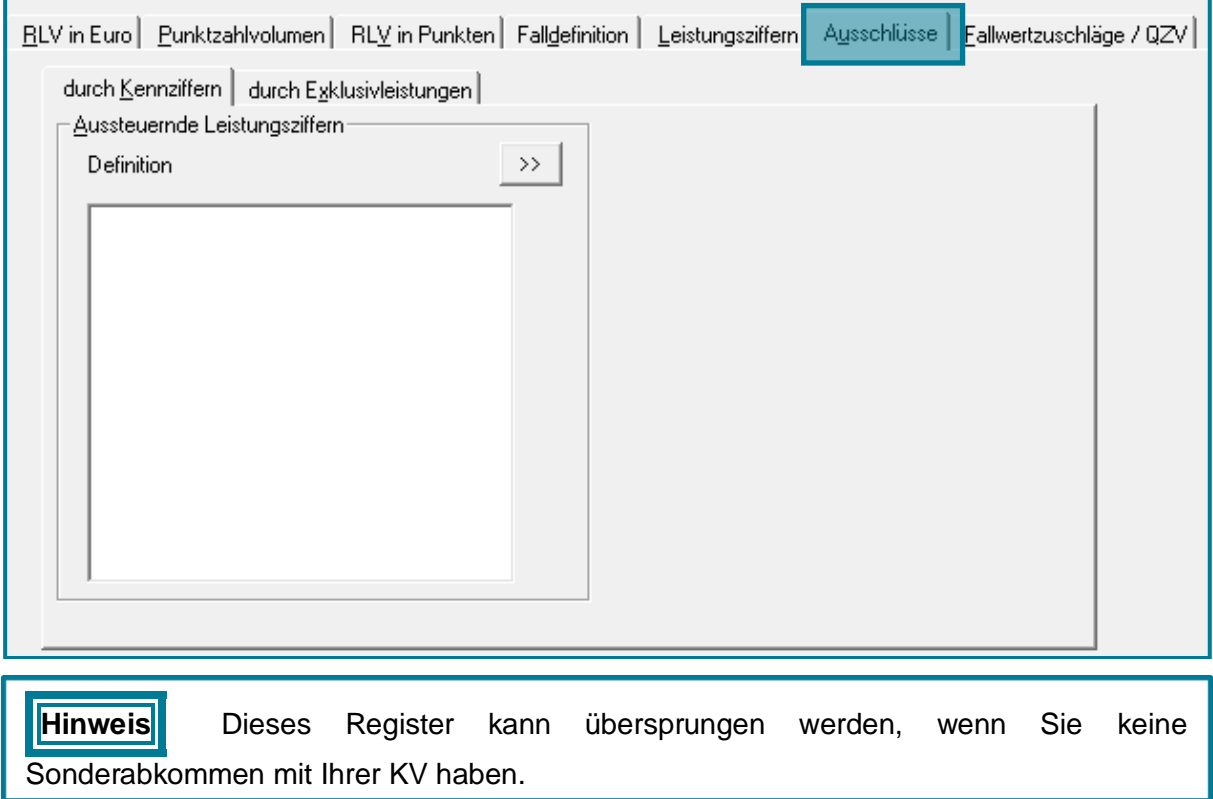

Das Register **durch Kennziffern** bietet die Möglichkeit Ziffern als Kennziffern zu definieren. Sämtliche Abrechnungsscheine mit den hier angegebenen Kennziffern werden komplett aus der RLV-Berechnung genommen.

• Legen Sie eine Kennziffer über  $\rightarrow$  an

## medatixx

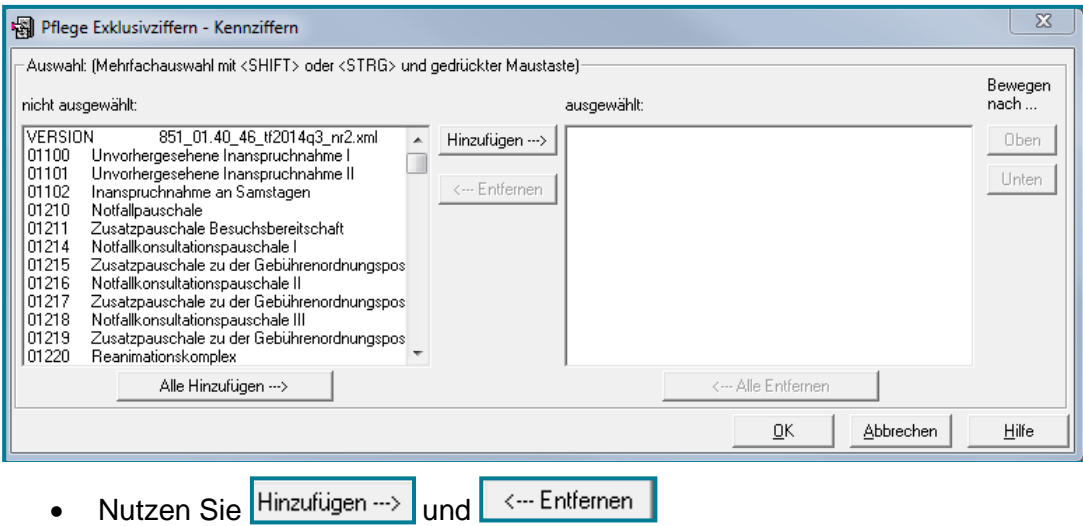

Bestätigen Sie mit **<OK>**

Das Register **durch Exklusivleistungen** bietet die Möglichkeit Ziffern als Exklusivleistungen zu definieren. Sämtliche Abrechnungsscheine, auf denen ausschließlich diese Exklusivleistung steht, werden aus der RLV-Berechnung herausgenommen.

Desweiteren haben Sie die Möglichkeit zwischen Ziffern auf Überweisungsscheinen und normalen Scheinen zu unterscheiden.

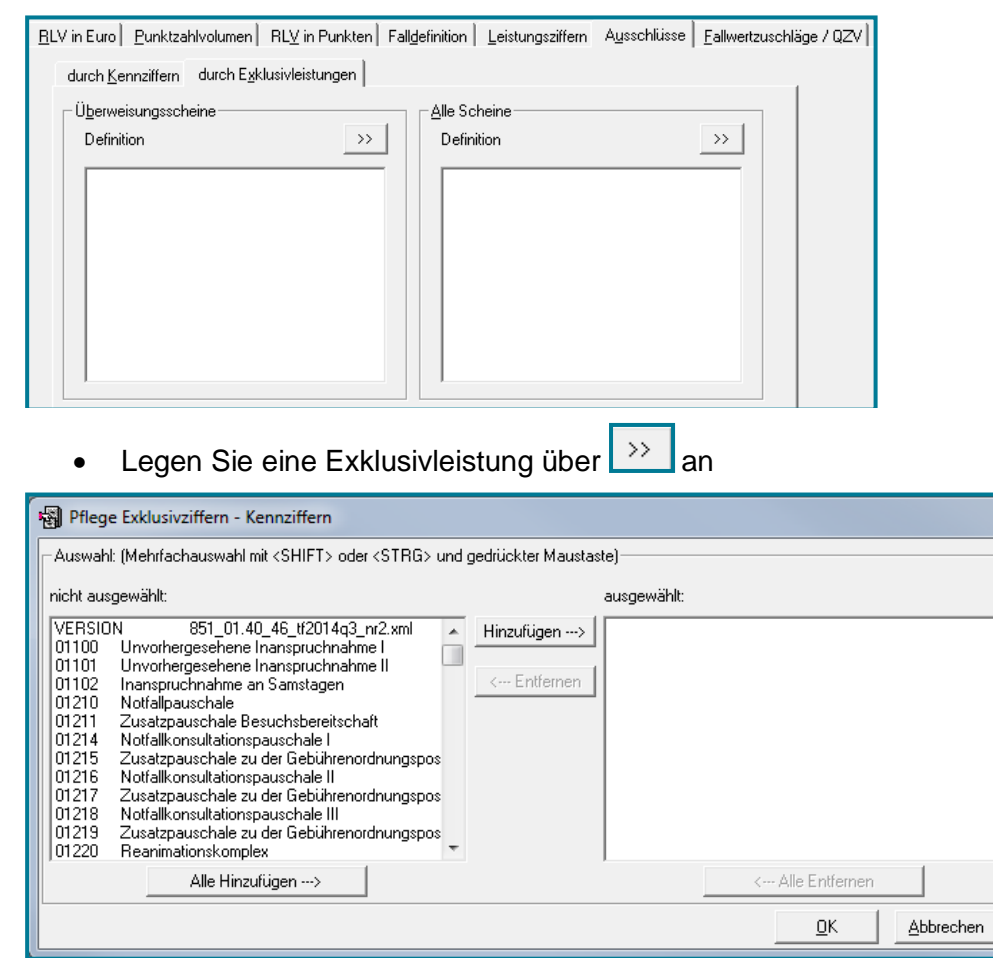

<--- Entfernen

- Nutzen Sie Hinzufügen --> und
- Bestätigen Sie mit **<OK>**

 $\overline{\mathbf{z}}$ 

Bewegen

Oben

Unten

Hilfe

--...-<br>nach ..

Wechseln Sie ins Register **Fallwertzuschläge/QZV**

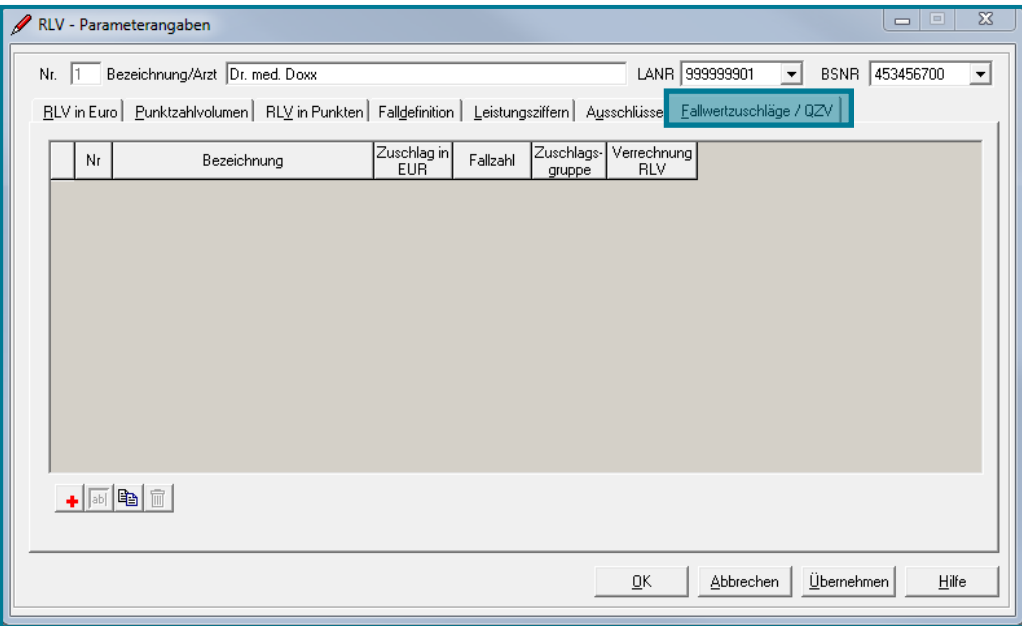

- Erfassen Sie Ihre einzelnen **QZV** mit Beträgen und Ziffern
- Nutzen Sie zur Neuanlage

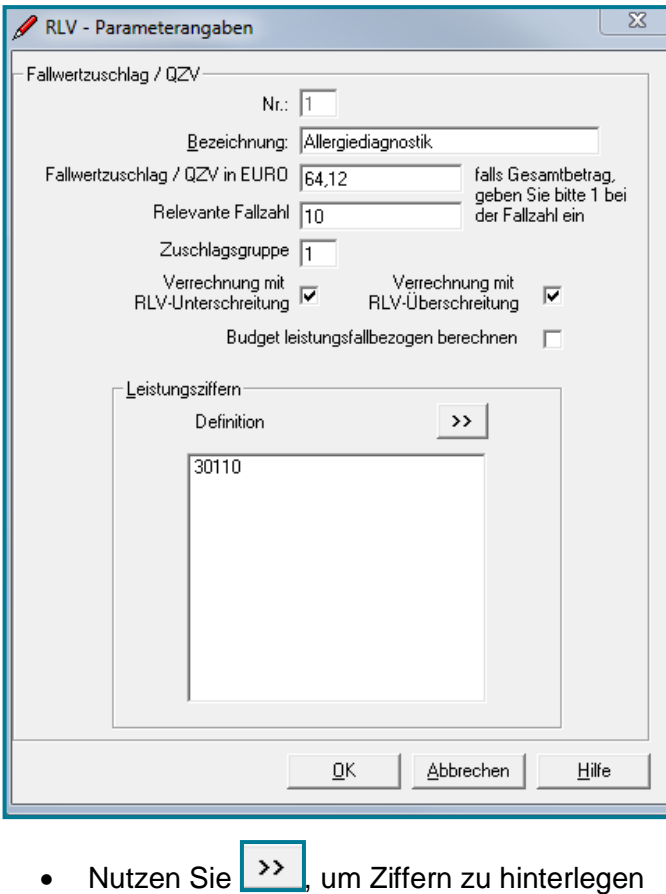

- Vergeben Sie eine Bezeichnung (z.B. Allergiediagnostik)
- Machen Sie die Angaben entsprechend den Vorgaben Ihrer KV
- Häufig werden Wert und Fallzahl vorgegeben
- Tragen Sie diese an entsprechender Stelle ein

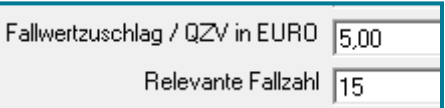

 Geben Sie bei Zuschlagsgruppe eine 1 ein

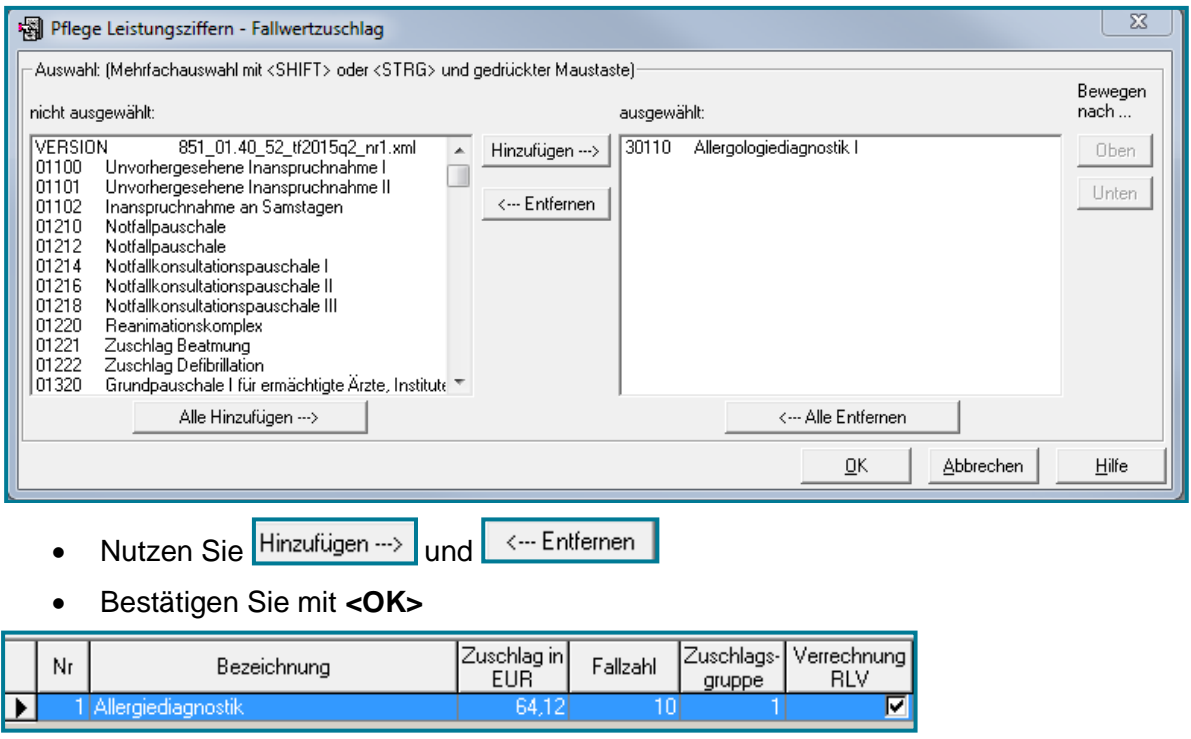

Sie mit **<OK>**

**·** Bestätigen

### <span id="page-12-0"></span>**3 Freie Leistungsziffern**

Einsehen (und ändern) können Sie die Freien Leistungsziffern im EBM.

Öffnen Sie dazu den **EBM**

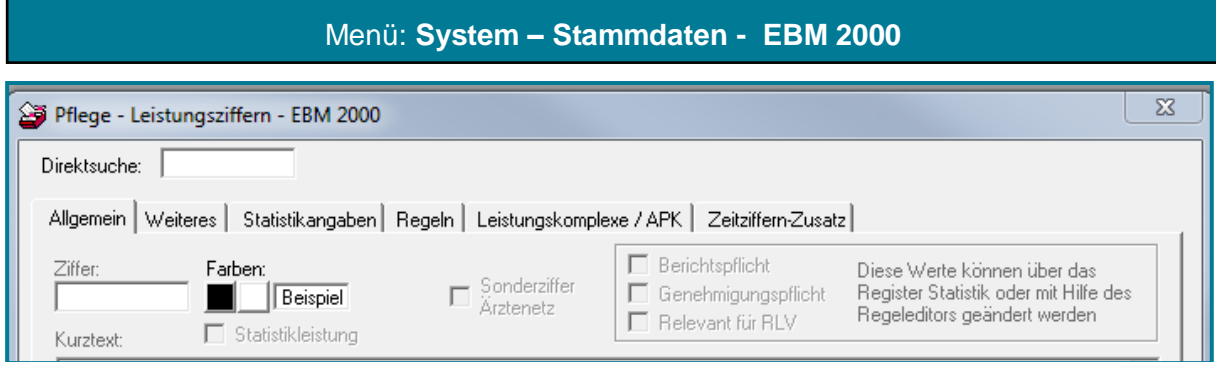

- Rufen Sie die gewünschte Ziffer auf
- Wechseln Sie ins dritte Register **Statistikangaben**

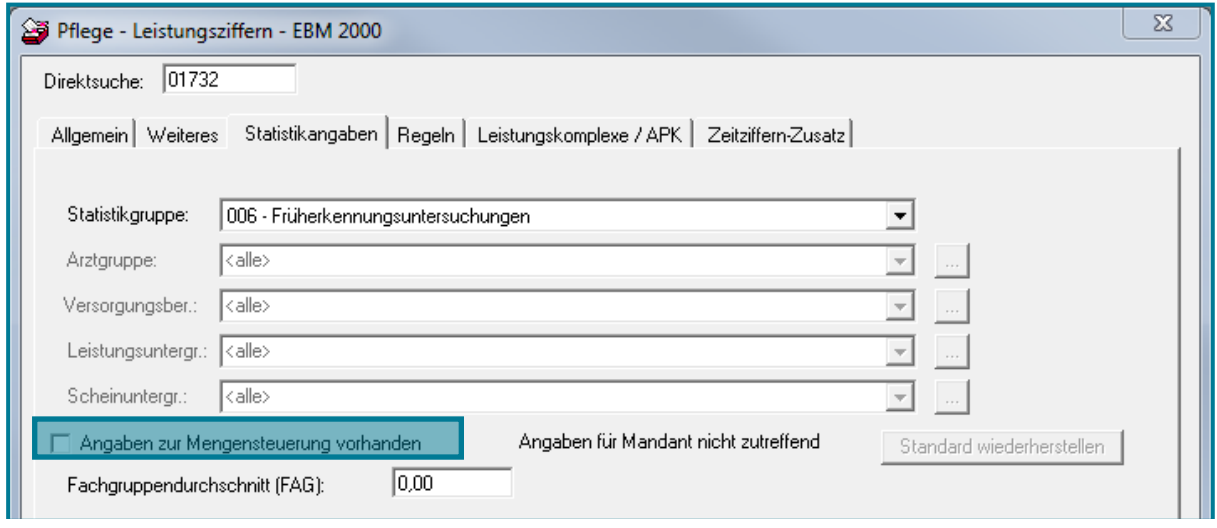

 Um etwas als Freie Leistungsziffer zu kennzeichnen, entfernen Sie das Häkchen bei Angaben zur Mengensteuerung vorhanden

Im Umkehrschluss sind alle Leistungen mit Häkchen mengensteuerungsrelevant und zählen nicht zu den Freien Leistungsziffern.

**Achtung** Manuelle Änderungen bei den Statistikangaben werden mit einem Update **NICHT** überschrieben. Sollten sich hier Sondervereinabrungen mit Ihrer KV ändern, müssen Sie diese ebenfalls manuell eintragen.

### <span id="page-13-0"></span>**4 Ausführung**

#### Öffnen Sie die **RLV-Statistik**

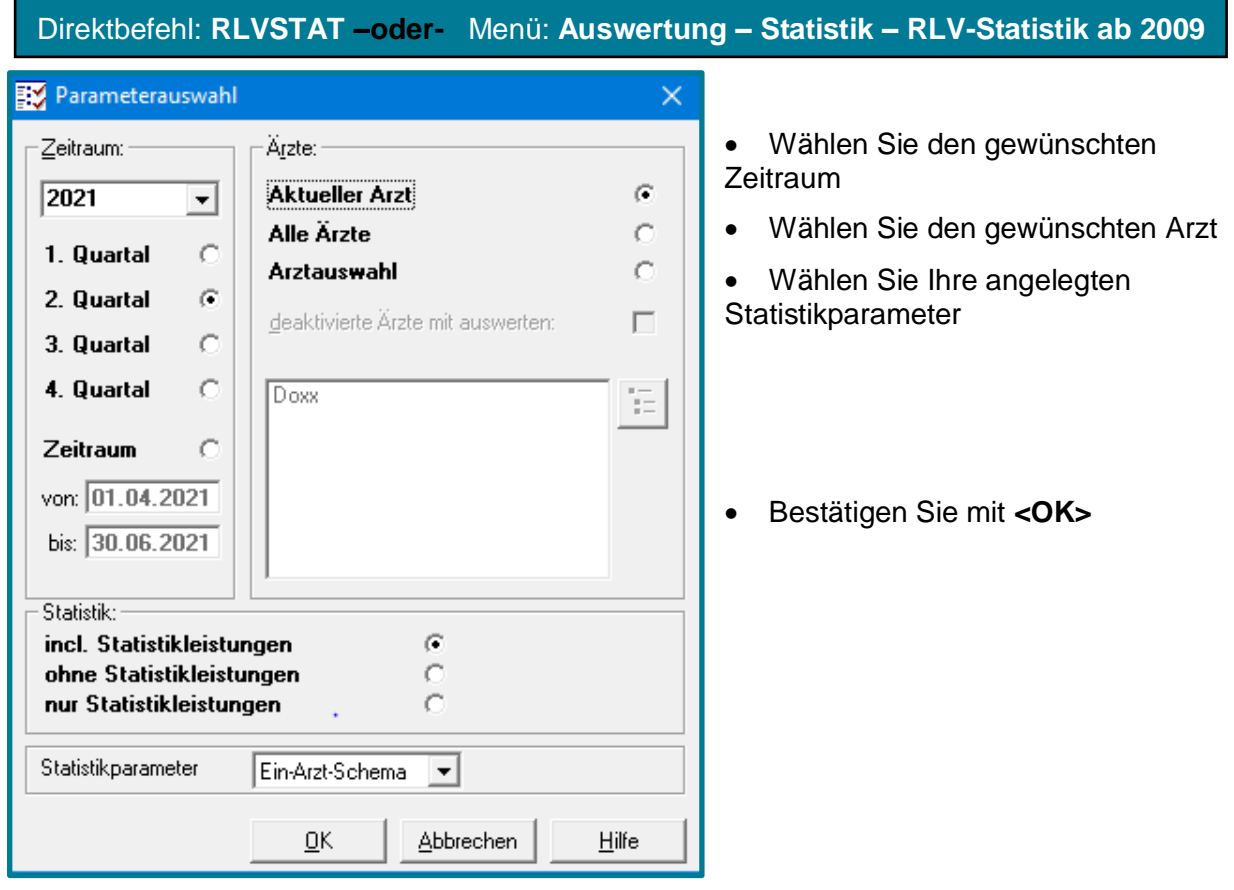

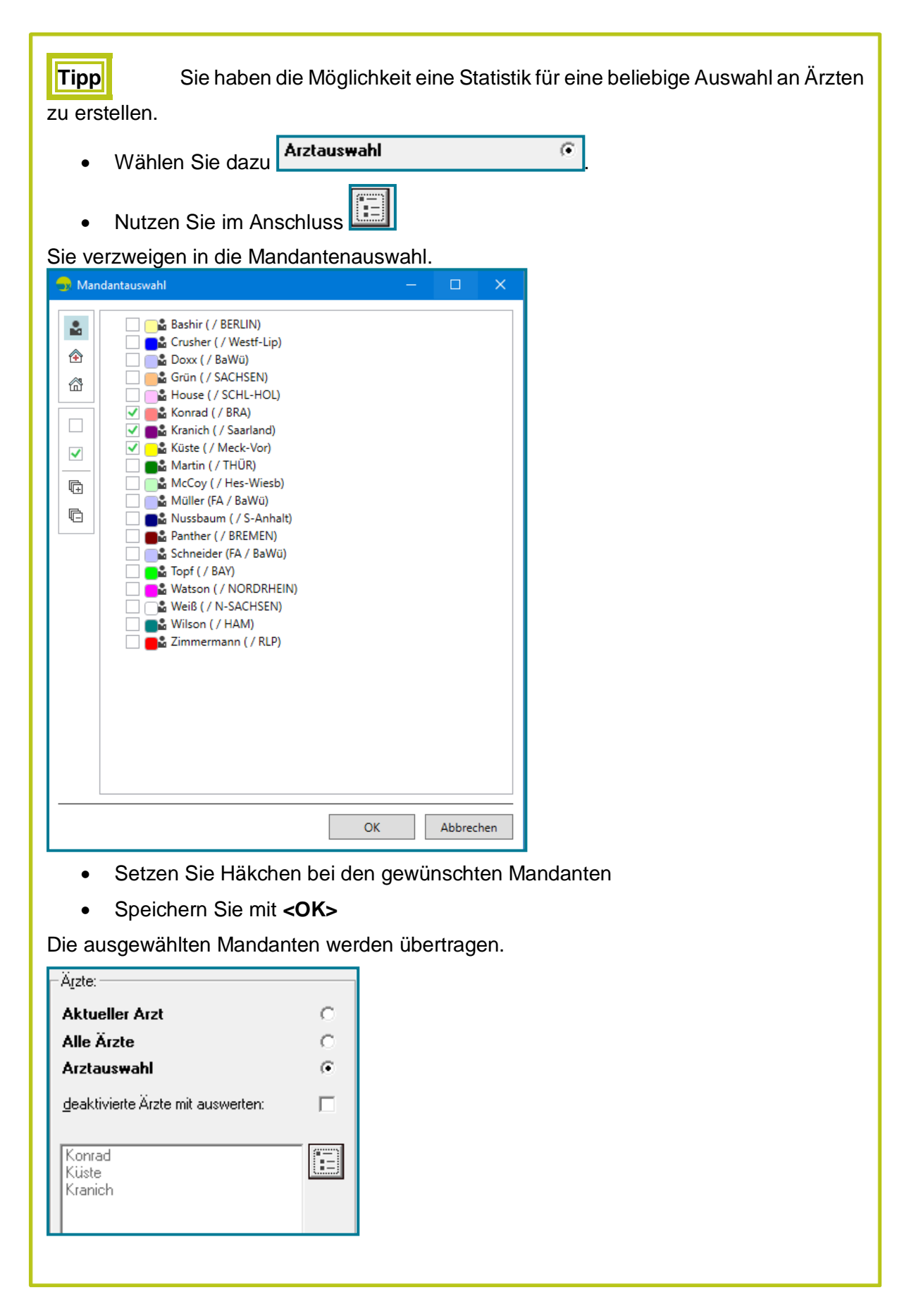

Sie erhalten eine Übersicht, bei der Sie sich standardmäßig im Register **RLV in Euro** befinden.

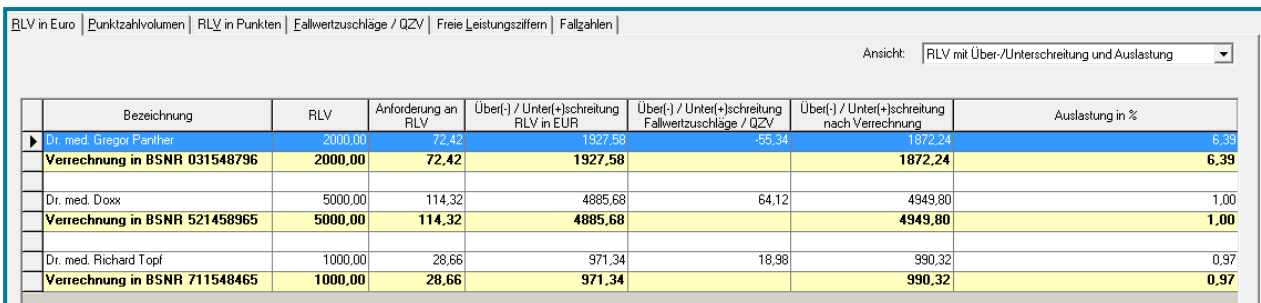

• Ändern Sie oben rechts auf Wunsch Ihre Ansicht Fräufigkeitsübersicht aller RLV-relevanten Leistungszifft •

RLV mit Über-/Unterschreitung und Auslastung evanten Leis figkeitsübersicht aller RL\

Im ersten Register sehen Sie, wieviel Sie von Ihrem

vorhanden RLV und QZV tatsächlich genutzt haben. In der letzten Spalte wird dies prozentual ausgegeben.

Das Register **Punktzahlvolumen** bietet eine Übersicht über die Punktzahlen des Vorjahresquartals.

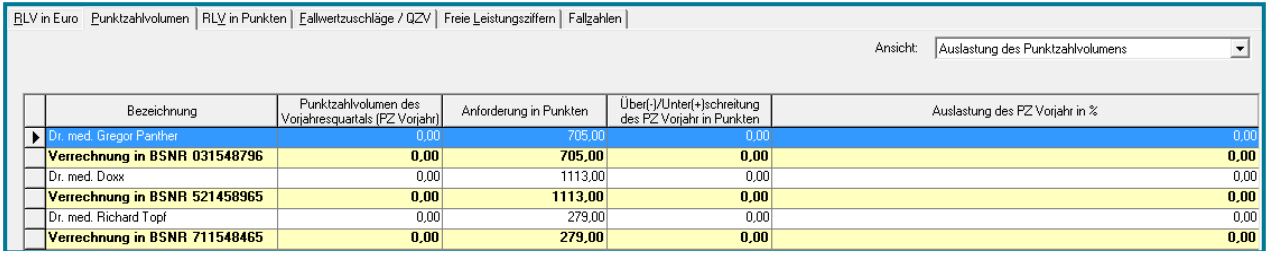

Auch hier besteht die Möglichkeit oben rechts die Ansicht auszuwählen.

Auslastung des Punktzahlvolumens Mengenbegrenzung des Punktzahlvolumens

Das Register **RLV in Punkten** gibt Auskunft über die Auslastung der Fallzahlen und Punkte. Eine Über- bzw. Unterschreitung wird in Punkten ausgegeben (vorausgesetzt Sie haben Angaben in den Paramtern getätigt.).

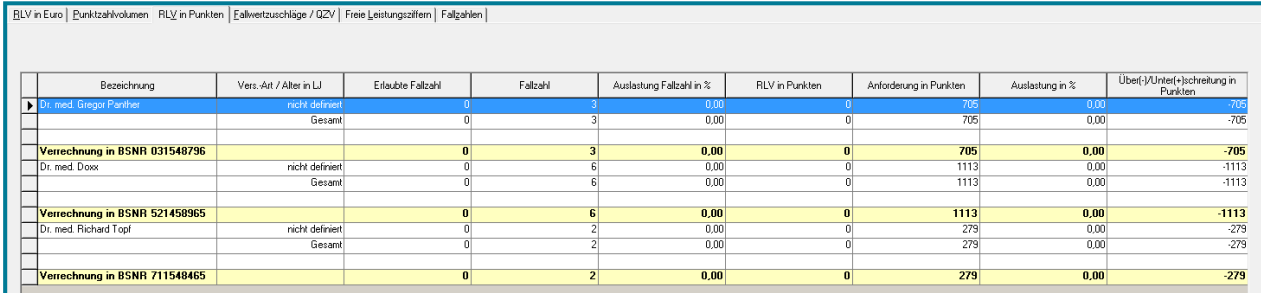

Das Register **Fallwertzuschläge/QZV** bietet eine Übersicht über die Auslastung der QZV in Fällen und Prozent. Eine Über- bzw. Unterschreitung ist in Euro ersichtlich.

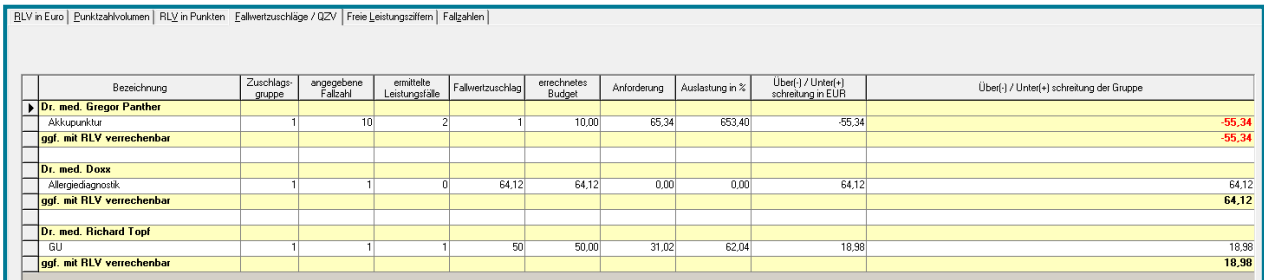

#### Das Register **Freie Leistungsziffern** zeigt den Betrag aller Freien Leistungsziffern in Euro an.

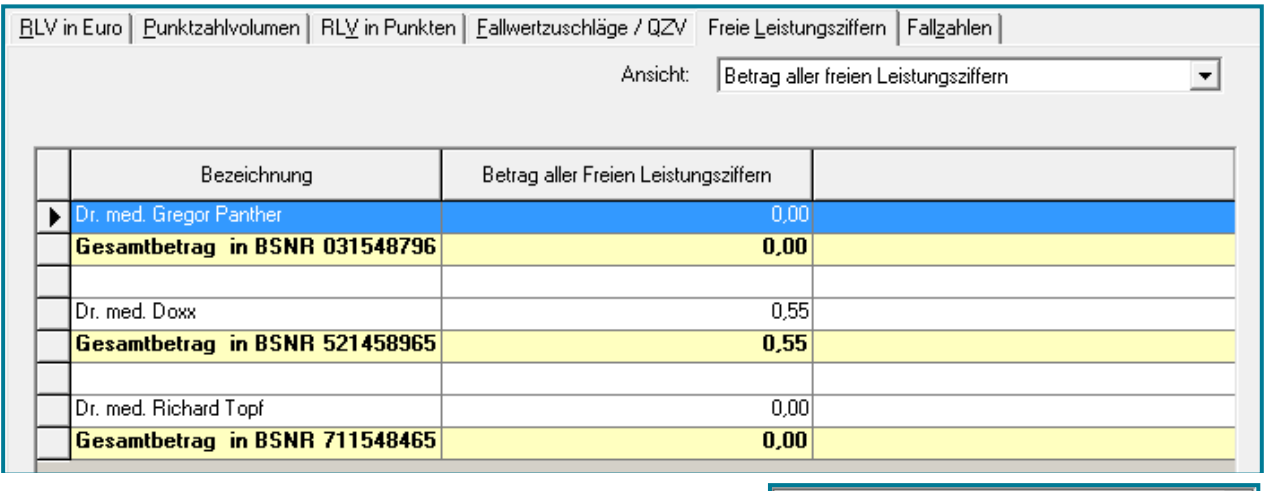

Oben rechs haben Sie die Möglichkeit die Ansicht Betrag aller freien Leistungsziffern auszuwählen.

er freien Leistungs ao al Häufigkeitsübersicht aller freien Leistungsziffern

Das Register **Fallzahlen** zeigt die Anzahl der Fälle und diese nochmals untergliedert in RLVrelevante Arztfälle und Behandlungsfälle.

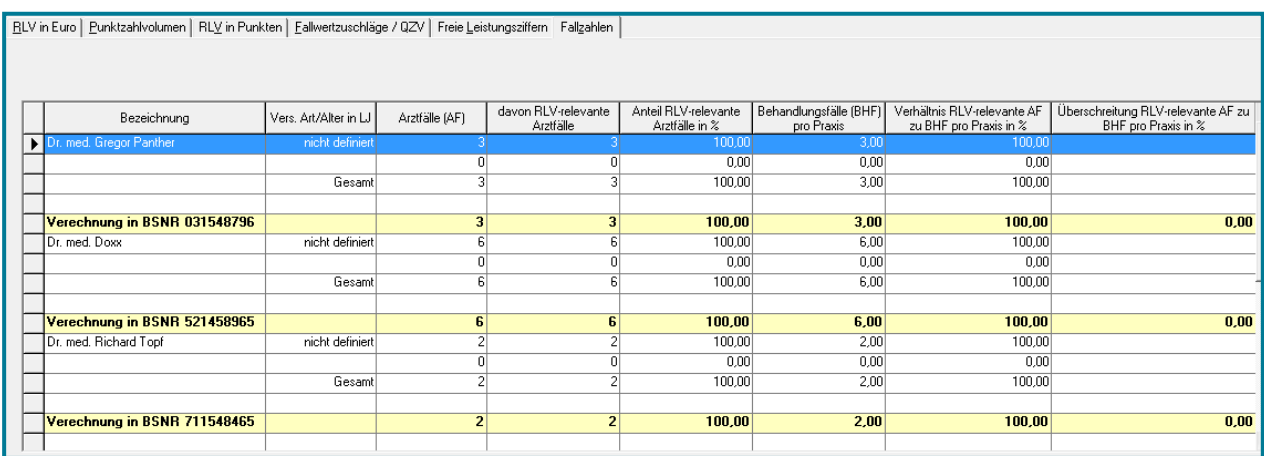

Schließen Sie die Statistik mit **<OK>**

▾∥